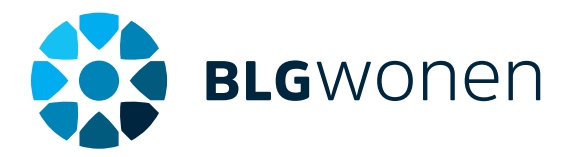

# Beleggen met Mijn BLG

**Je beleggingen beheer je eenvoudig in Mijn BLG. Lees hier de antwoorden op veelgestelde vragen.**

- **1. Waar vind ik wat?**
- **2. Wat gebeurt wanneer?**
- **3. Vragen over orders**
- **4. Vragen over periodieke orders**
- **5. Rendement**
- **6. Algemene vragen**

# **1 WAAR VIND IK WAT?**

# **Hoe kan ik mijn beleggingen bekijken?**

Log in bij Mijn BLG en klik in het linkermenu op 'Portefeuilleoverzicht'. Je kunt ook via het menu rechts van je beleggingsrekening naar dit overzicht gaan.

# **Waar staan de details van mijn orders?**

Log in op Mijn BLG en klik in het menu rechts van je beleggingsrekening op 'Orderoverzicht'. Ben je al in je portefeuilleoverzicht? Dan kun je ook via het Snel naar-menu onderin je scherm naar je orderoverzicht.

# **Waar staan mijn nota's?**

De nota's vind je bij de geldrekening die hoort bij je beleggingsrekening. Klik daar in het menu rechts van je rekening op 'Bekijk bij- en afschrijvingen'.

**Goed om te weten:** De effectennota is vanaf nu gecombineerd met het geldafschrift. Nota's van vóór 13 november kun je downloaden als pdf.

# **2 WAT GEBEURT WANNEER?**

**Wanneer kan ik de nieuwe koersen en uitgevoerde orders zien?**  Op een beursdag tussen 10 en 12 uur. Je vindt dit in je portefeuilleoverzicht.

## **Wanneer worden mijn orders naar de beurs verstuurd?**

Als je op een beursdag vóór 15 uur een order verstuurt, wordt hij dezelfde dag naar de beurs verstuurd. De volgende beursdag wordt hij uitgevoerd. Verstuur je na 15 uur een order? Dan wordt hij een beursdag later naar de beurs verstuurd en de daarop volgende beursdag uitgevoerd.

# **Wanneer worden mijn servicekosten verrekend?**

Bij BLG Doelbeleggen betaal je ieder kwartaal achteraf servicekosten. Deze verrekenen we het eerste weekend van ieder kwartaal. Dit doen we pas voor het eerst weer in april 2018. We kijken in eerste instantie of je voldoende saldo hebt op de geldrekening van je beleggingsrekening. Is dit niet het geval? Dan verkopen we voor het resterende bedrag een deel van je belegging.

# **3 VRAGEN OVER ORDERS**

#### **Hoe groot moet een order in ieder geval zijn?**

Dat maakt niet uit: je kunt al orders plaatsen van € 0,01. Dit was eerst anders, toen moest je order minstens € 20,00 zijn.

# **Waarom kan ik tijdelijk geen orders doorgeven?**

Dat is nodig om je beleggingen zonder problemen om te zetten van de huidige naar de nieuwe omgeving. Tussen 9 november 15 uur en 13 november 9 uur kun je geen orders doorgeven.

## **Waarom is Mijn BLG Beleggen tijdelijk niet te gebruiken?**

Ook dat is nodig om je beleggingen zonder problemen over te zetten naar de nieuwe omgeving.

Uiterlijk 13 november om 9 uur zijn je beleggingsrekeningen weer te gebruiken in Mijn BLG.

# **Kan ik een kooporder plaatsen als ik niet genoeg geld op mijn rekening heb?**

Ja, dat kan. Maar zorg er wel voor dat je op de beursdag waarop je de order plaatst om uiterlijk 15 uur wel genoeg saldo hebt. Anders annuleren we de order.

## **Wat is een switchorder?**

Met een switchorder ruil je je ene fonds om voor een ander fonds. Je kunt dit voor een bepaald bedrag doen of voor de hele belegging. Een switchorder bestaat uit een losse verkoop- en aankooporder. Pas als de verkooporder op de beursdag erna is uitgevoerd, wordt voor hetzelfde bedrag een aankooporder ingelegd.

## **Kan ik meerdere orders tegelijk plaatsen?**

Ja dat kan, zolang het maar niet in hetzelfde fonds is. Je verstuurt alle orders in 1 keer met je verzendlijst. Een eenmalige order kan trouwens wel gecombineerd worden met een periodieke order in hetzelfde fonds. Ook een order voor het innen van servicekosten kan naast orders die je zelf invoert geplaatst worden.

## **Kan ik tegelijkertijd een aan- en verkooporder plaatsen?**

Ja, dat kan. Als je 1 fonds verkoopt en een ander fonds aankoopt, kun je deze order in 1 keer plaatsen. De uitvoering van de aankooporder vindt dan altijd een beursdag na de verkoop plaats. Dat komt omdat we eerst de verkoopopbrengst afwachten.

## **Kan ik mijn verzonden orders nog aanpassen?**

Ja, dat kan als een order nog 'in afwachting' is. Dat is op een beursdag tot 15 uur. Daarna is de order verstuurd naar de beurs en kun je hem niet meer aanpassen.

# **4 VRAGEN OVER PERIODIEKE ORDERS**

# **Op welke dagen kan ik een periodieke order inleggen?**

Dat kan van de 1e t/m de 28e dag van de maand. Reden hiervoor is dat alle maanden in ieder geval 28 dagen hebben.

#### **Uit welke tussenliggende periodes kan ik kiezen?**

Periodieke orders kun je per maand, kwartaal, halfjaar en jaar instellen. De eerstvolgende inlegdatum van je order is bepalend. Bijvoorbeeld: Als je op 26 november een kwartaalorder voor de 28e inlegt, dan is de eerste inlegdatum 28 november en de volgende 28 februari.

# **Wat gebeurt er als de dag van mijn periodieke order geen beursdag is?**

Je order wordt in dat geval op de eerste beursdag erna ingelegd.

# **Waarom hoef ik bij een periodieke verkooporder geen fonds op te geven?**

Het bedrag van je periodieke verkooporder wordt gelijk verdeeld over alle fondsen in je portefeuille. Je hoeft daarom geen fonds te selecteren. En je kunt een periodieke verkooporder alleen in geld opgeven, niet in aandelen. Je kunt dus bijvoorbeeld wél zeggen dat je voor € 100 wilt verkopen, maar niet dat je 4 aandelen wilt verkopen.

# **Wat gebeurt er als ik niet genoeg geld op mijn rekening heb bij een periodieke kooporder?**

De order wordt dan niet uitgevoerd. Je kunt nog wel handmatig een kooporder uitvoeren als je genoeg geld op je rekening hebt staan.

# **5 RENDEMENT**

# **Waar staat mijn totale rendement?**

Je rendement vind je bij 'Historie' onder 'Portefeuilleoverzicht'. Klik hiervoor op het pijltje bij 'Totale portefeuillewaarde".

**Goed om te weten:** Je rendement is de opbrengst van je beleggingen.

#### **Waar vind ik mijn fondsrendement?**

Bij Fondsen in het 'Snel naar'-menu staat alle algemene fondsinformatie. Ben je benieuwd naar jouw persoonlijke rendement in een bepaald fonds? Dat is hier vanaf januari 2018 ook terug te vinden.

# **Waarom zijn de bedragen bij Historie en het Portefeuilleoverzicht niet hetzelfde?**

De bedragen bij Historie worden alleen 's nachts geüpdate. Je portefeuilleoverzicht wordt wel constant bijgewerkt. Daardoor kunnen er verschillen ontstaan.

# **6 ALGEMENE VRAGEN**

## **Waarom zijn de voorwaarden aangepast?**

Omdat we je beleggingen op een nieuwe manier vastleggen, hebben we ook de voorwaarden versimpeld en aangepast. Heb je BLG Doelbeleggen of BLG Levensloop? Dan geldt vanaf 13 november dit Reglement BLG Doelbeleggen. Voor overige producten gelden de nieuwe Algemene Voorwaarden Effectendienstverlening.

# **Hoe worden de servicekosten geïncasseerd?**

Heb je BLG Doelbeleggen? Dan betaal je servicekosten aan ons. Deze innen we achteraf en elk kwartaal. Vanaf april 2018 innen we de servicekosten van het spaardeel van je beleggingsrekening. Alleen als er niet genoeg geld op de rekening staat, verkopen we een deel van je belegging om de servicekosten toch te kunnen innen.

#### **Mag ik roodstaan op mijn beleggingsrekening?**

Nee. Gebeurt dit toch, bijvoorbeeld omdat je niet genoeg geld op de rekening hebt staan om je servicekosten te betalen? Dan plaatsen we de volgende beursdag een verkooporder. Deze order heeft dezelfde waarde als het bedrag dat je rood staat. We verdelen het bedrag gelijk over de fondsen waarin je belegt.

# **Waarom is de waarde van mijn portefeuille in het overzichtsscherm anders dan die in het portefeuilleoverzicht?**

De bedragen in het overzichtsscherm van Mijn BLG worden alleen 's nachts geüpdate. Je portefeuilleoverzicht wordt wel constant bijgewerkt. Daardoor kunnen er verschillen ontstaan.

# **Wat is een Order ID?**

In je Orderoverzicht zie je een Order ID staan. Dit nummer kun je als referentie gebruiken als je vragen hebt over je order.

## **Wat is een Transactienummer?**

In het scherm 'Bekijk bij- en afschrijvingen' zie je een transactienummer staan. Dit nummer kun je als referentie gebruiken als je vragen hebt over je order.

## **Kan ik zelf kiezen hoe ik mijn dividend krijg?**

Ja, dat kan. Ga naar 'Snel naar' en kies vervolgens voor 'Dividend instellen'. Hier kun je kiezen hoe je je dividend wilt krijgen. Standaard wordt je dividend na uitkering weer in je fonds geïnvesteerd. Je kunt ook instellen dat je het dividend in geld wilt ontvangen.

#### **Hoe zie ik dat ik dividend heb gekregen?**

Bij 'Bekijk bij- en afschriften' zie je op het eerste afschrift hoeveel dividend je hebt gekregen. Als je dividend daarna opnieuw in je fonds wordt geïnvesteerd, staat dat op het volgende afschrift.

**2**